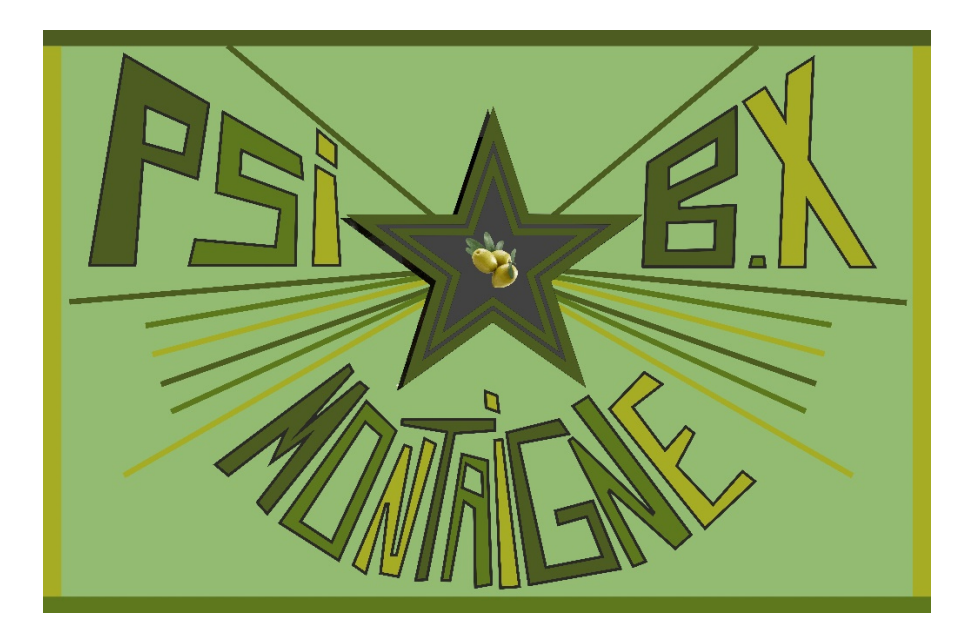

## TP ANNEXES

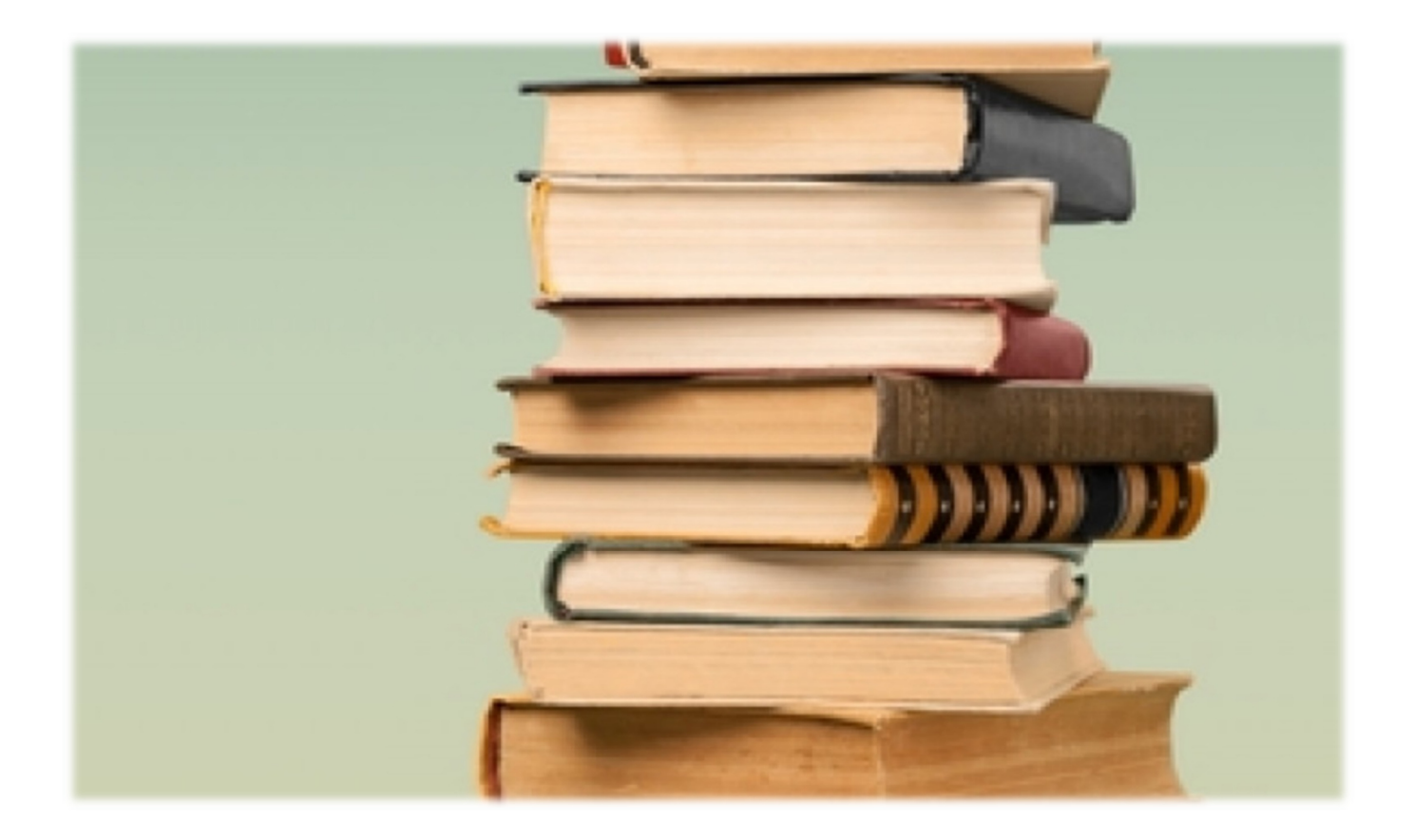

## ANNEXE // T.P PRÉSENTATION DES TRAVAUX PRATIQUES

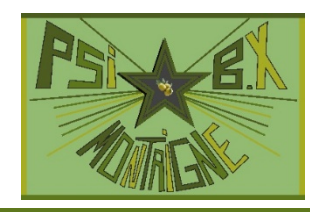

La Physique et la Chimie sont des sciences expérimentales. Les T.P sont donc essentiels dans la formation d'un ingénieur ou d'un chercheur. Ils sont souvent les seuls moments où l'étudiant peut expérimenter lors de ses études scientifiques, dans le secondaire et le supérieur (en classes préparatoires, les T.I.P.E sont un autre cadre privilégié, plus libre, pour l'expérimentation). Les T.P sont fortement présents en termes de capacités exigibles dans le programme de la filière PSI (certaines **capacités expérimentales exigibles** sont explicitement mentionnées ; elles sont alors indiquées en *italique et dans un cadre vert*, mais aussi en termes de connaissances puisque des blocs entiers du programme sont traités exclusivement lors des séances de travaux pratiques. Aux oraux des concours, l'évaluation est systématique pour X-ENS (T.P de Physique) et à Centrale (5/6 des admissibles sont évalués sur un T.P de Physique, 1/6 sur un T.P de Chimie), alors qu'un étudiant sur deux admissibles sur le concours Mines-Ponts sera confronté à un T.P de Physique (l'autre moitié des candidats à un T.P de S2I).

Leur but est :

- de savoir élaborer et mettre en œuvre des protocoles expérimentaux. À ce titre, leurs énoncés peuvent être relativement ouverts, et certaines démarches laissées à l'initiative de l'étudiant ;
- de connaître et savoir utiliser un certain nombre de dispositifs courants, mais aussi savoir s'informer rapidement sur le fonctionnement de matériel spécifique ;
- de prédire et/ou interpréter les résultats obtenus grâce aux connaissances théoriques ;
- d'acquérir certaines connaissances et capacités prévues dans le programme. Un certain nombre de documents sont proposés à cet effet ;
- de gérer le temps disponible (souvent seulement 2h) pour organiser la réflexion, proposer et mettre en place un protocole, exploiter les résultats et les interpréter, tirer des conclusions, et rédiger un compte-rendu soigné.

**Tout cela n'est possible que si le T.P est très bien préparé avant la séance**. Il faut pour cela lire l'énoncé et répondre aux questions théoriques durant les jours précédant le T.P.

**Un compte-rendu sera systématiquement rédigé par l'un des membres du binôme**, avant le T.P pour les parties théoriques, et pendant le T.P pour la partie expérimentale et l'exploitation, en changeant de rédacteur à chaque T.P. Certains groupes tirés au sort remettront au professeur leur compte-rendu à l'issue de la séance. Une note de T.P fortement coefficientée sanctionnera la qualité de l'investissement des étudiants.

#### **Conseils concernant les comptes-rendus de T.P de concours :**

#### **Présentation générale**

Faire une présentation générale de votre étude (sans recopier littéralement le texte), un plan ainsi qu'une conclusion. Numéroter les pages.

Insérer les courbes, tableaux, graphiques dans le texte, et les numéroter afin d'y faire référence.

#### **Présentation des résultats**

Avant de donner des résultats, indiquer la valeur des mesures expérimentales ayant conduit à ce résultat. **Accompagner les mesures et les résultats d'une incertitude-type** que l'on pourra souvent évaluer rapidement avec un peu de bon sens, une source d'incertitude étant souvent prépondérante devant les autres.

Indiquer toujours les **unités**.

Indiquer avec précision les conditions d'expérimentation (schéma de principe, valeurs).

Les courbes, graphique et tableaux doivent être **commentés**, ils ne suffisent pas à eux-mêmes.

Sur les graphiques, indiquer **titre, échelles et unités**.

#### **Analyse des résultats**

**Analyser, critiquer, valider** les résultats expérimentaux lorsque cela est possible, par des considérations théoriques éventuellement simples (valeurs asymptotiques, allure…) et des simulations.

**Ne pas vouloir à tout prix que des résultats issus de méthodes différentes soient identiques, mais s'il y a des différences, tenter de donner des explications.** 

On peut rajouter pour les comptes-rendus pendant l'année : **noter toutes les remarques pratiques et observations utiles** (par exemple, il est bon de noter comment a été résolue une difficulté liée à une méthode de mesure ou à un appareil pour ne pas perdre du temps lors des T.P suivants).

### ANNEXE // T.P

## INCERTITUDES DE MESURE

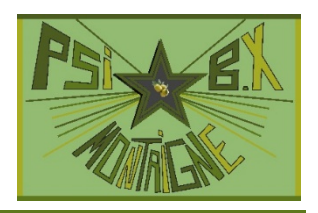

Ce document résume la démarche (volontairement simplifiée) à adopter pour déterminer des incertitudes lors des T.P des concours. Cette démarche est présentée sous formes de règles.

**Règle 1** : Il faut accompagner d'une incertitude-type  $u(X)$  le résultat  $x_0$  d'une mesure de la grandeur *X*. Ceci est nécessaire par exemple pour comparer avec un résultat théorique : si ce dernier n'est pas dans l'intervalle  $\lceil x_0 - 2u(X), x_0 + 2u(X) \rceil$ , on peut suspecter que la mesure est fausse, ou qu'il y a une erreur systématique, ou que l'incertitude a été sous-évaluée, ou bien encore que le modèle physique n'est pas adaptée (phénomènes non pris en compte…).

L'écart relatif entre  $x_0$  et la valeur  $x_{\rm théorique}$  ne présente aucun intérêt ! On doit comparer  $|x_0-x_{\rm théorique}|$  à 2 $u(X)$ , pas

**à théorique** *x* **.** 

## **1. INCERTITUDE SUR UNE MESURE UNIQUE (TYPE B)**

**Règle 2** : On donne des incertitudes-type, avec **deux** chiffres significatifs.

**Règle 3** : Le bon sens doit prévaloir : souvent il y a une source principale d'incertitudes, quelle est-elle ?

**Règle 4** : Dans les cas où on dispose des tolérances, ou incertitudes « constructeur » (valeur de résistance déduite des codes de

couleurs, boîtes de résistances, de capacités, affichage numérique, ...), on applique  $u(X) = \frac{\Delta_{\text{constructeur}}}{\sqrt{2}}$ **3**  $u(X) = \frac{\Delta_{\text{constructeur}}}{\sqrt{2}}$ .

Dans les autres cas, on détermine une plage de valeurs  $[x_{min}, x_{max}]$  correspondant aux critères recherchés. On prend alors :

$$
x_0 = \frac{x_{\text{max}} + x_{\text{min}}}{2} \text{ et } u(X) = \frac{x_{\text{max}} - x_{\text{min}}}{2\sqrt{3}}.
$$

#### **Exemple 1**

On cherche une fréquence de coupure à 3dB à l'oscilloscope.

On se met en mode AC et on vérifie soigneusement que le signal sinusoïdal à l'écran tangente les bords supérieurs de l'écran quand il est maximal. On joue alors sur la fréquence du G.B.F pour que le signal tangente des curseurs horizontaux placés à  $±2,8$  carreaux.

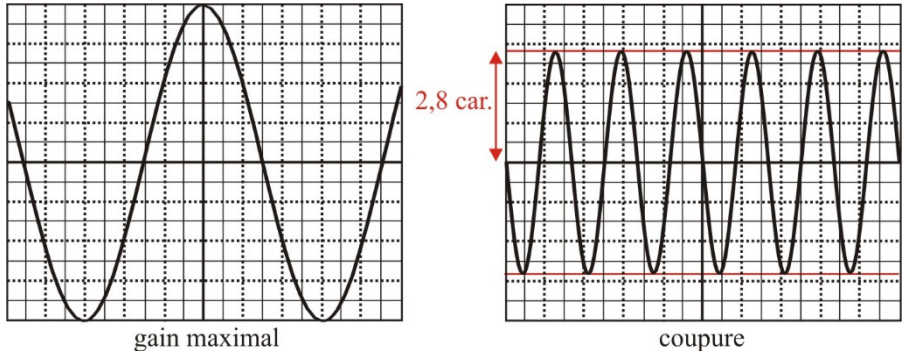

Hors d'un intervalle  $[f_{min}, f_{max}]$ , on est capable d'affirmer que l'amplitude du signal est trop grande (le signal dépasse les curseurs) ou trop petite.

La valeur proposée vaut alors  $f_c = \frac{J \max}{2}$  $\frac{1}{c} = \frac{J_{\text{max}} + J_{\text{min}}}{2}$  $f_c = \frac{f_{\text{max}} + f_{\text{min}}}{f}$  et son incertitude type :  $u(f) = \frac{f_{\text{max}} - f_{\text{min}}}{f}$  $2\sqrt{3}$  $u(f) = \frac{f_{\text{max}} - f_{\text{min}}}{f}$ . Cette incertitude prédomine devant

celle due au G.B.F (on peut régler très finement la fréquence du signal envoyé), où celle due à l'épaisseur du signal (que l'on règle au minimum en gardant un bon confort visuel).

#### **Exemple 2**

On cherche à mesurer la période d'un signal sinusoïdal.

On choisit de placer des curseurs temporels (verticaux) en deux points où le signal s'annule, séparés par une période. On se met en mode AC et on vérifie soigneusement que le signal sinusoïdal est symétrique (toute présence de décalage vertical induisant une erreur systématique). On choisit un calibre tel que la période du signal occupe le plus de place horizontalement à l'écran (ou bien on mesure plusieurs périodes). Il est également intéressant de dilater verticalement les signaux pour diminuer l'incertitude sur l'instant où un signal s'annule (la courbe est alors quasiment verticale, et donc orthogonale à l'axe des temps, au niveau de l'intersection).

L'incertitude est le plus souvent due au fait que les curseurs ne se déplacent pas continûment mais « sautent » de τ d'une position à une autre. La valeur proposée de *T* est

celle  $T = t_2 - t_1$  (écart entre les deux curseurs) avec  $u(t_2) = u(t_1) = \frac{v}{\sqrt{3}}$  $u(t_2) = u(t_1) = \frac{\tau}{\sqrt{t}}$ .

En composant les incertitudes on obtient  $u(T) = \tau \sqrt{2}/3$ .

On procède de même pour les mesures de tension crête à crête, mais éventuellement, pour un signal bruité, c'est son épaisseur qui peut déterminer l'incertitude, et non plus l'incertitude sur la position d'un curseur.

**Règle 5** : Présentation des résultats. Pour l'estimation de la grandeur mesurée, on prendra comme dernier chiffre significatif, celui de même position que le deuxième chiffre de l'incertitude-type.

### **2. MESURE INDIRECTE : PROPAGATION DES INCERTITUDES**

**Règle 6** : Si la grandeur *X* n'est pas directement accessible par la mesure mais liée par la relation  $X = f(X_1, X_2)$  à des mesures de deux grandeurs indépendantes  $X_1$  et  $X_2$  dont les valeurs mesurées sont  $x_1$  (avec une incertitude-type  $u(X_1)$ ) et  $x_2$  (avec une incertitude-type  $u(X_2)$ ), on peut utiliser :

**— la méthode analytique** (valable si les incertitudes ne sont pas trop grandes et la fonction *f* pas trop fortement non linéaire,

cas très fréquent). On a 
$$
x = f(x_1, x_2)
$$
 et une incertitude-type  $u(X) = \sqrt{u^2(X_1) \left(\frac{\partial f}{\partial X_1}(x_1, x_2)\right)^2 + u^2(X_2) \left(\frac{\partial f}{\partial X_2}(x_1, x_2)\right)^2}$ .

Cas simples :  $X = X_1 \pm X_2 \Rightarrow u(X) = \sqrt{(u(X_1))^2 + (u(X_2))^2}$   $X = X_1^{\alpha} X_2^{\beta}$ 

#### **Exemple 1**

On a déterminé la période  $T = 2.07$  ms avec  $u(T) = 0.13$  ms. On en déduit la fréquence  $f = \frac{1}{T} = \frac{1}{2.07 \times 10^{-3}} = 483$  Hz  $2,07 - 10$  $f = \frac{1}{T} = \frac{1}{2,07 \cdot 10^{-3}} =$ ⋅ et son

incertitude : df = 
$$
-\frac{1}{T^2}
$$
dT  $\Rightarrow$   $u(f) = \frac{1}{T^2}u(T) = \frac{0,13 \cdot 10^{-3}}{(2,07 \cdot 10^{-3})^2} = 30$  Hz.

#### **Exemple 2**

On cherche à mesurer l'indice *n* du verre en utilisant la loi de Descartes de la réfraction  $\sin i = n \sin t$ . L'incertitude-type sur les mesures d'angle est  $\frac{1}{\sqrt{2}} = 0.010$  rad 3  $\frac{\infty}{\sqrt{n}}$  = 0,010 rad . Deux mesures donnent : (a)  $i = 20,00^{\circ}$  et  $t = 13,50^{\circ}$  ; (b)  $i = 40,00^{\circ}$  et  $t = 23,00^{\circ}$ . On a  $n = \frac{\sin t}{\sin t} \Rightarrow \ln(n) = \ln(\sin t) - \ln(\sin t)$  $\frac{\sin i}{\sin t}$   $\Rightarrow$   $\ln(n) = \ln(\sin i) - \ln(\sin t)$  $n = \frac{\sin i}{i}$   $\Rightarrow$   $\ln(n) = \ln(\sin i) - \ln(\sin t)$  qui donne en différenciant :

 $\frac{t}{t}$ dt  $\frac{i}{i}$  d*i* –  $\frac{\cos t}{\sin t}$ *i n*  $\frac{n}{i} = \frac{\cos i}{\sin i} \, \mathrm{d}i - \frac{\cos t}{\sin t} \, \mathrm{d}i$  $\frac{dn}{dt} = \frac{\cos i}{\cos t} dt - \frac{\cos t}{\cos t} dt$  (la différentielle logarithmique évite souvent des calculs fastidieux de dérivées partielles) d'où :

$$
\frac{u(n)}{n} = \sqrt{u^2(i)\left(\frac{\cos i}{\sin i}\right)^2 + u^2(t)\left(\frac{\cos t}{\sin t}\right)^2} = u(i)\sqrt{\frac{1}{\tan^2 i} + \frac{1}{\tan^2 t}} \text{ car } u(t) = u(i), \text{ à conver-}
$$
  
tin en median pour l'application numérius, qui donne :

**tir en radian** pour l'application numérique, qui donne :

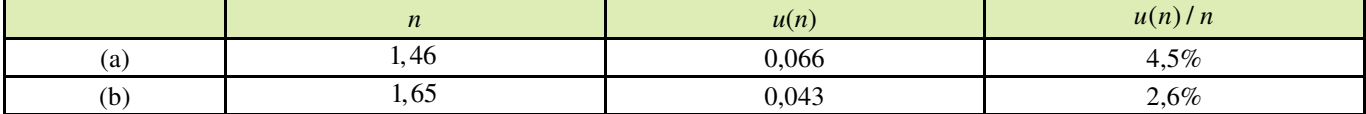

On constate que l'incertitude relative sur *n* décroît avec les angles : la mesure (b) est plus précise.

**Régle 7** : Éviter de proposer une moyenne lorsque l'on dispose de plusieurs mesures de la même grandeur avec des incertitudestype très différentes : celles de plus petites incertitudes-type devraient être plus fortement pondérées…

**— la méthode de la simulation de Monte-Carlo**. Elle nécessite d'utiliser un ordinateur et un code Python (qui peut être fourni, en partie ou en totalité). Elle présente l'avantage de ne pas avoir à faire des calculs analytiques compliqués (hors des cas simples ci-dessus, c'est-à-dire pour des fonction *f* de plus de deux variables, des sommes de produits, des produits de somme, etc. La capacité numérique 1 porte sur ce thème.

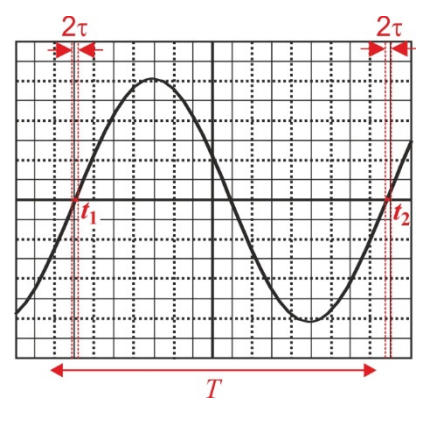

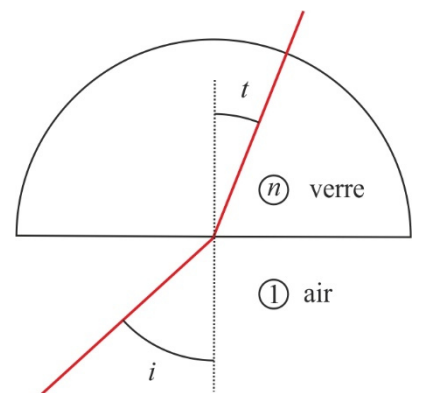

2  $(1, 2)$ 

2  $u(\Lambda_1)$   $\Big|$   $\Big|$   $\Big|$   $\Big|$   $\Big|$   $\Big|$   $\Big|$   $\Big|$   $\Lambda_2$ 1  $\frac{1}{2}$ 

 $u(X) = x \sqrt{\alpha^2 \left( \frac{u(X_1)}{x_1} \right)^2 + \beta^2 \left( \frac{u(X_2)}{x_2} \right)^2}$  $\Rightarrow u(X) = x \sqrt{\alpha^2 \left(\frac{u(X_1)}{x_1}\right)^2 + \beta^2 \left(\frac{u(X_2)}{x_2}\right)^2}$ 

## ANNEXE // T.P FONCTIONNEMENT DE L'OSCILLOSCOPE

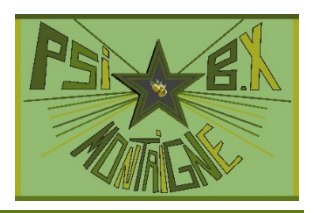

L'oscilloscope est l'instrument indispensable pour l'étude des signaux électriques. Il permet de faire des mesures d'amplitude, de durées caractéristiques (période, retard, temps de montée...), et donc de fréquence, de déphasage...

Il présente également l'avantage par rapport aux multimètres de **visualiser** la forme des signaux. C'est pour cette raison qu'il doit toujours être utilisé, même s'il ne sert pas à faire des mesures. On ne peut pas par exemple détecter qu'un signal est saturé ou distordu avec un voltmètre : **l'oscilloscope est « l'œil » de l'électricien / électronicien**.

Les oscilloscopes numériques présentent tous les mêmes fonctions de base. Maîtriser ces fonctions sur un oscilloscope donné permet de s'adapter très vite à un autre type d'appareil. On décrit ici les principales fonctions de l'oscilloscope numérique de la gamme **TEKTRONIX TBS 1000** dont voici la façade :

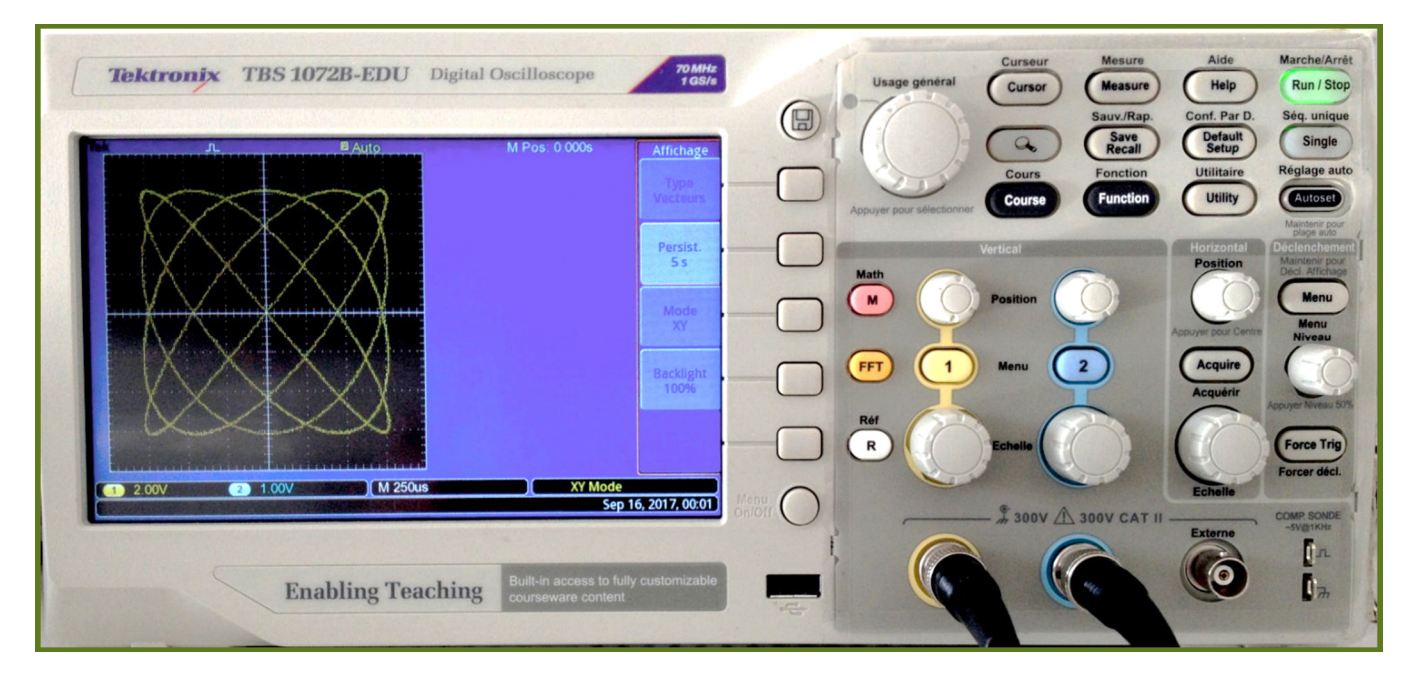

La documentation est disponible sur internet, sur le site internet de Physique-Chimie de la classe, et dans les salles de T.P. On navigue dans les menus déroulants en tournant le bouton rotatif **Usage général**, on valide un choix en appuyant sur ce même bouton.

## **1. DÉVIATION VERTICALE**

#### **1.1 Principe**

L'oscilloscope effectue la numérisation de deux tensions, puis les affiche sur un écran LCD. Le signal défile de gauche à droite et est par défaut régulièrement rafraîchi.

#### **1.2 Branchements**

On peut visualiser une tension  $u_{AB} = V_A - V_B$  à l'aide de deux fils ou d'un câble coaxial :

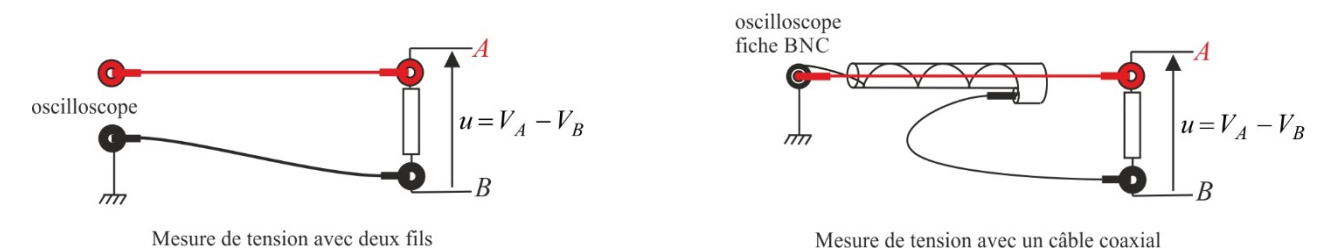

Dans le cas d'un câble coaxial, **il faut éviter l'erreur classique consistant à connecter un fil à la masse alors que l'on pense le connecter au point** *A*.

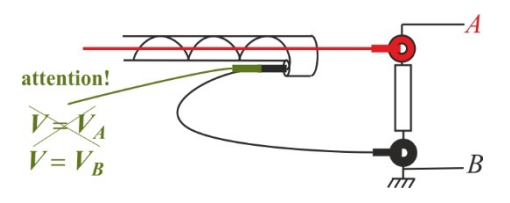

Pour éviter ce genre d'erreurs :

**Réaliser d'abord le circuit, puis brancher les instruments de mesure, et enfin l'oscilloscope**.

#### **1.3 Déviation verticale de l'oscilloscope**

**Sensibilité verticale :** la position verticale *v*(*t*) des pixels jaunes (pour la voie 1) ou bleus (pour la voie 2) est liée à la tension *u* appliquée à l'entrée de l'oscilloscope par la relation affine *v*(*t*) = α*u*(*t*) + β, α est un facteur réglable (sensibilité verticale en volts/division, réglable avec le bouton rotatif **Vertical, Echelle**).

Les indications de sensibilité verticale apparaissent à l'écran pour chaque voie (par exemple : 1 200 mV, ce qui correspond à 200 mV par division).

**Réglage de 0 :** β est une tension réglable permettant de déplacer verticalement un signal. Lorsqu'un signal nul est appliqué à l'oscilloscope, on peut en jouant sur β placer par exemple le faisceau au centre de l'écran grâce au bouton rotatif **Vertical, Position**. Une indication en V apparaît à l'écran pour indiquer de quelle quantité les courbes sont décalées.

**Décalibration** : on peut être amené dans certains cas à décalibrer la déviation verticale de la voie 1 ou 2 en appuyant sur le bouton de menu de la voie correspondante (**1** ou **2**), puis en sélectionnant sur **Volts/div** dans le menu déroulant et en faisant le choix **Fin** au lieu de **Gros**.

#### **1.4 Rôle des modes AC/DC**

**Principe des modes AC et DC :** En mode DC, l'oscilloscope est équivalent en entrée à un conducteur ohmique de résistance *R* de l'ordre de 1MΩ . En mode AC, l'entrée de l'oscilloscope est équivalente à une association série *RC* (avec *C* de l'ordre de µF 1,0 ) réalisant un filtre **passe-haut dont la fréquence de coupure est de l'ordre de 10 Hz.** C'est cette tension filtrée qui est affichée. Ainsi, dans le cas d'un signal contenant un « offset » (valeur moyenne non nulle) *E*, on n'observe que la partie fluctuante *e*(*t*) de ce signal en mode AC (le mode AC « coupe » la composante continue).

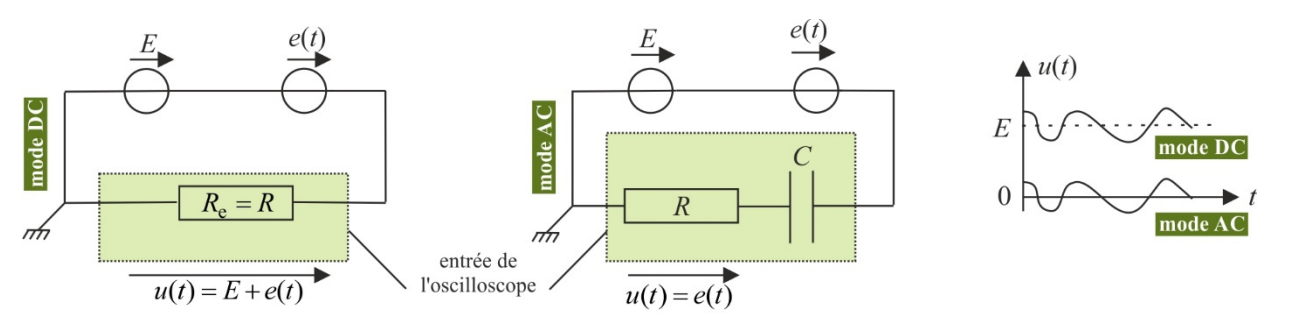

Remarque : en réalité, en mode DC l'entrée est équivalente à une association parallèle *RC*<sup>'</sup> avec *C*<sup>'</sup> de l'ordre de 10 pF, ce qui ne change pas la nature passe-haut du filtrage en mode AC.

Sur la figure ci-dessus, si le zéro de tension correspond à l'axe des temps, un signal avec tension continue de décalage sera visualisé intégralement en mode DC, sans sa composante continue en mode AC.

**Pour observer le signal réel, il faut donc se placer en mode DC.** 

 **En mode AC, tout signal dont la fréquence n'est pas très supérieure à 10 Hz est déformé** (ses harmoniques les plus bas sont affectés par le filtre passe-haut).

Occasionnellement, pour des mesures de déphasage par exemple, on peut couper une composante continue indésirable d'un signal en se plaçant en mode AC (si *f* grande devant 10 Hz)

Avec l'oscilloscope TEKTRONIX utilisé, le mode DC s'obtient en appuyant sur la touche de menu de la voie étudiée (par exemple **1** pour la voie 1), puis sur **Couplage** et enfin en choisissant **CC** (**CA** pour le mode AC).

## **2. DÉVIATION HORIZONTALE / SYNCHRONISATION**

#### **2.1 Balayage**

Sensibilité horizontale : l'écart (en divisions) à l'écran entre deux points d'acquisition séparés par une durée  $T_e$  est réglable avec le bouton rotatif **Horizontal, Echelle**.

L'indication de sensibilité horizontale apparaît à l'écran (exemple : M 50.0 us, ce qui correspond à 50 µs par division).

**Translation horizontale de la courbe :** le bouton rotatif **Horizontal, Position**, permet de décaler horizontalement la courbe tracée à l'écran. Une indication en s apparaît à l'écran pour indiquer de quelle quantité les courbes sont décalées.

#### **2.2 Déclenchement / synchronisation**

Pour afficher un signal, l'oscilloscope sonde le signal entrant, et le compare à une valeur donnée de tension : le niveau de déclenchement. Lorsque le signal passe par cette valeur (que l'on règle avec le bouton rotatif **Niveau**) dans le sens croissant (si le déclenchement est réglé en front montant), l'oscilloscope affiche la tension à l'écran. Par défaut l'instant *t* = 0 du déclenchement se trouve au centre de l'écran (une indication en s apparaît pour indiquer de combien on l'a déplacé si on a utilisé le bouton rotatif Horizontal, Position).

Toutes les fonctions de synchronisation sont accessibles en appuyant sur le bouton **Déclenchement, Menu** (on peut par exemple choisir de déclencher sur un front descendant).

Un nouvel affichage commence dès que la durée d'affichage du signal à l'écran est écoulée et que l'oscilloscope détecte l'événement de déclenchement (passage par la valeur donnée avec le signe de pente donnée).

**En conséquence, sauf si on ne réalise qu'une fois l'acquisition (mode « monocoup »), les signaux ne sont stables que s'ils sont périodiques**.

La courbe à l'écran ne sera pas fixe (signal non synchronisé) si le niveau de déclenchement n'est jamais atteint comme on le voit sur la figure ci-contre.

Ceci dépend en fait du mode de déclenchement utilisé. C'est vrai dans le mode **Auto** qui force l'oscilloscope à déclencher même si l'événement de déclenchement ne se produit jamais. C'est ce mode qu'il faut utiliser pour afficher une tension continue. Si on utilise le mode **Normal**, une mise à jour ne se fait que si un événement de déclenchement se produit, sinon, l'oscilloscope affiche le dernier signal synchronisé.

Le bouton « **Autoset** » permet de synchroniser rapidement un signal. L'oscilloscope choisit alors la base de temps et la sensibilité verticale les plus appropriées. Les réglages précédents choisis

par l'utilisateur ne sont donc pas conservés. Dans le cas où deux signaux sont visibles à l'écran, ces deux signaux sont séparés verticalement.

#### **2.3 Acquisition d'un signal monocoup**

Lorsqu'un signal n'est pas très stable (présence de parasites par exemple), on peut le figer à l'écran en appuyant sur le bouton **Run/Stop**. On peut alors procéder à des mesures à l'aide des curseurs.

Pour des signaux transitoires rapides (comme la naissance des oscillations dans un oscillateur électronique), on ne peut pas procéder ainsi. Il faut procéder à une acquisition unique.

Pour cela, tournez les boutons **Vertical, Echelle** et **Horizontal, Echelle**, afin de choisir une durée d'acquisition et une gamme de tensions adaptées au signal étudié (il faut parfois tâtonner...).

Appuyer sur le bouton **Déclenchement, Menu** et sélectionner **Pente** puis la pente voulue pour le déclenchement.

Tourner le bouton **Niveau** pour régler le niveau de déclenchement.

Appuyer sur le bouton **Seq Unique**. L'acquisition démarrera dès que le niveau de déclenchement sera atteint avec la pente choisie

#### **2.4 Curseurs**

On peut faire apparaître des curseurs en appuyant sur le bouton **Curseur**. Selon le type de signal affiché (temporel ou fréquentiel) le menu varie et propose par exemple de mesurer une durée par rapport au centre de l'écran, ou entre deux curseurs, une différence de tension entre deux curseurs, etc.

## **3. UTILISATION EN XY ET EN DOUBLE TRACE**

#### **3.1 Mode XY**

En mode XY, la voie 1 est envoyée en abscisse (X) et 2 en ordonnée (Y).

On obtient le mode XY en appuyant sur le bouton **Utilitaire**, puis sur **Affichage** dans le menu déroulant, et enfin en sélectionnant **XY** dans le menu **Mode**.

#### **3.2 Double trace**

Il suffit d'appuyer successivement sur les boutons 1 et 2 pour faire apparaître les deux voies. En appuyant de nouveau sur une de ces touches, on fait disparaître la voie en question.

Le bouton **Acquisition** permet d'accéder à un menu contenant 3 modes : **Normale** (utile pour la majorité des signaux), **Détect Crête** (pour détecter de fines impulsions) et **Moyenne** (permet de réduire le bruit aléatoire en moyennant sur un certain nombre d'acquisitions que l'on peut choisir).

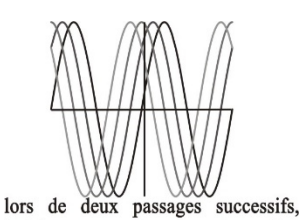

le faisceau ne part pas du même point:

signal non synchronisé

# NOTICES DES A.L.I ET DES RÉSISTANCES

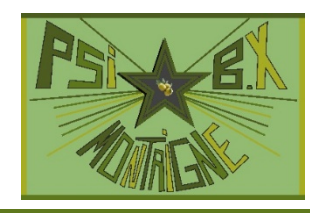

## **1. DESCRIPTION GÉNÉRALE DE L'A.L.I SF 741 OU TL 081**

#### **1.1 Brochage**

L'A.L.I possède 8 bornes :

ANNEXE // T.P

- entrée inverseuse (−) ;
- entrée non inverseuse (+) ;
- sortie *S* ;
- alimentation  $+V_{\text{cc}} = +15 \text{ V}$ ;
- alimentation  $-V_{\text{cc}} = -15 \text{ V}$ ;
- 2 bornes de réglage d'Offset (tension de décalage) ;
- 1 borne non connectée.

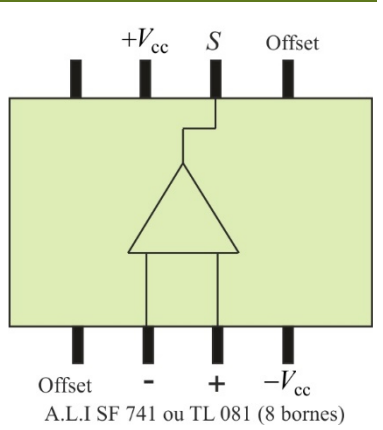

On place l'A.L.I sur une plaquette de connexion LABDEC® se présentant comme indiqué ci-dessous.

La moitié supérieure est électriquement indépendante de la moitié supérieure. Tous les points des lignes horizontales du haut (lignes 1 et 2) et du bas (lignes 3 et 4) sont connectés (ils sont donc tous au même potentiel). Tous les points d'une colonne verticale sont connectés sur une même moitié.

On envoie généralement l'alimentation + $V_{cc}$  = +15 V sue la ligne 1, l'alimentation − $V_{cc}$  = −15 V sur la ligne 2, et la masse sur les lignes 3 et 4 qui sont reliées entre elles. Il suffit alors pour alimenter les A.L.I de relier par un petit fil la ligne 1 à la borne +*V*<sub>cc</sub> de l'A.L.I et la ligne 2 à la borne −*V*<sub>cc</sub> de l'A.L.I.

On place l'A.L.I à cheval sur les deux moitiés.

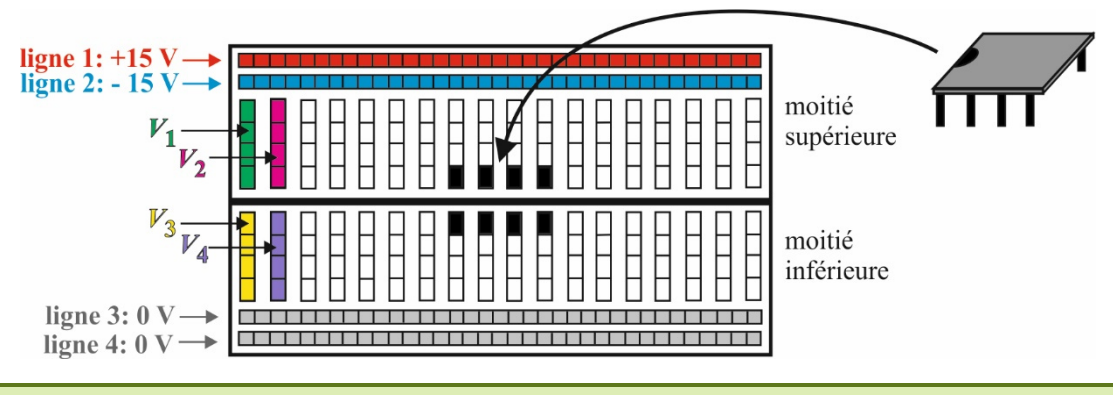

**Il faut toujours alimenter l'A.L.I en premier, avant de lui envoyer un signal, et éteindre son alimentation en dernier.** 

Les transistors que contiennent l'A.L.I risquent en effet d'être endommagés. On utilise un générateur d'alimentation continue délivrant +V<sub>cc</sub> = +15 V et −V<sub>cc</sub> = −15 V. La référence de potentiel est la masse du générateur, reliée à la terre. C'est cette référence qui constitue la masse des montages à A.L.I :

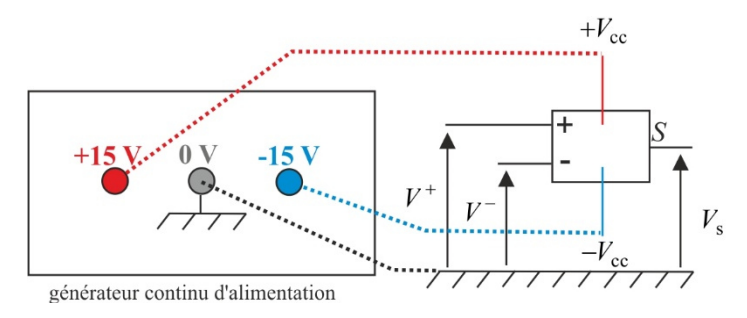

#### **1.2 Caractéristiques du SF 741 (E) et du TL 081**

#### Le constructeur fournit les informations générales suivantes :

amplificateur opérationnel monolithique de haute performance, utilisable dans de nombreuses applications analogiques, dont les caractéristiques principales sont :

- gamme de tension élevée ;
- absence de phénomènes de verrouillage ;
- gain élevé ;
- protection contre les courts-circuits permanents en sortie ;
- compensation en fréquence interne

Ces caractéristiques permettent l'utilisation en intégrateur, sommateur, et en général toutes les applications d'amplificateurs contre réactionnés.

Le circuit de compensation interne (20dB/décade) assure une stabilité dans les utilisations en boucle fermée.

On peut donc retenir que ce composant est utile pour toutes les applications analogiques vues en cours. En revanche, un temps de commutation trop élevé (temps nécessaire pour aller en saturation) ne permet pas de l'utiliser pour transformer ou créer des signaux numériques.

Ci-contre : le schéma interne d'un 741 qui contient plus d'une vingtaine de transistors, des résistances et des capacités…

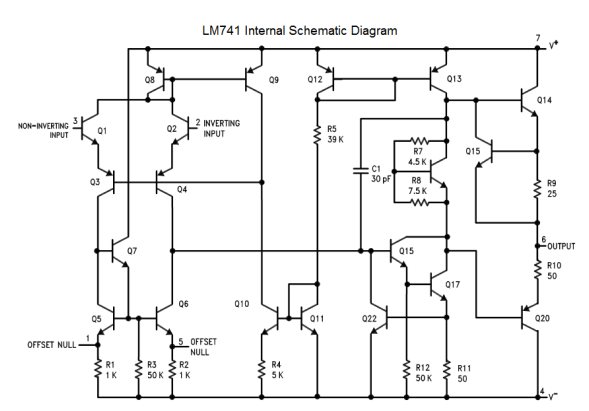

précision

On retrouve les mêmes caractéristiques principales que celles du 741. Ses performances sont néanmoins meilleures (temps de commutation réduit, faibles courants de polarisation…).

## **2. CODE DES COULEURS DES RÉSISTANCES**

Les montages que l'on réalise sur les plaquettes LABDEC<sup>®</sup> contiennent des mini-composants que l'on peut directement brancher entre deux points de la plaquette. Ces composants sont par exemple des diodes, des conducteurs ohmiques, des condensateurs.

En ce qui concerne les conducteurs ohmiques, la valeur de leur résistance n'est pas indiquée sur le composant, mais codée avec des anneaux de couleur. Les trois premiers anneaux indiquent :

#### *x* **: le premier chiffre significatif ;**

- *y* **: le second chiffre significatif ;**
- *z* **: la puissance de 10 du multiplicateur.**

La formule donnant la valeur de la résistance est donc :  $\mathbf{R} = (10x + y) \cdot 10^z \ \Omega$ 

Le code des couleurs des trois premiers anneaux est :

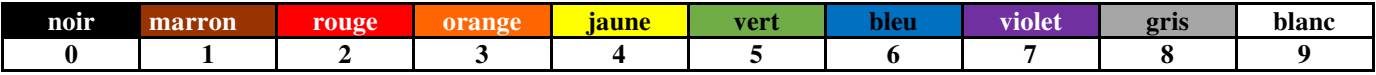

Le quatrième anneau indique la précision avec laquelle est donnée la valeur de la résistance (incertitude relative), avec le code des couleurs suivant :

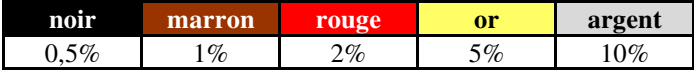

Par exemple, (jaune, violet, orange) + marron correspond à  $R = (10 \times 4 + 7) \cdot 10^2 \Omega = 4.7 \text{ k}\Omega$ , à 1% près.

### ANNEXE // T.P

UCUNE CENTRALE

# UTILISATION DE LATISPRO

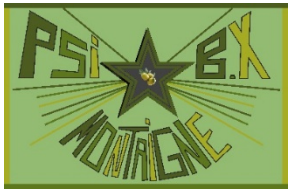

 $\overline{\cdots}$ 

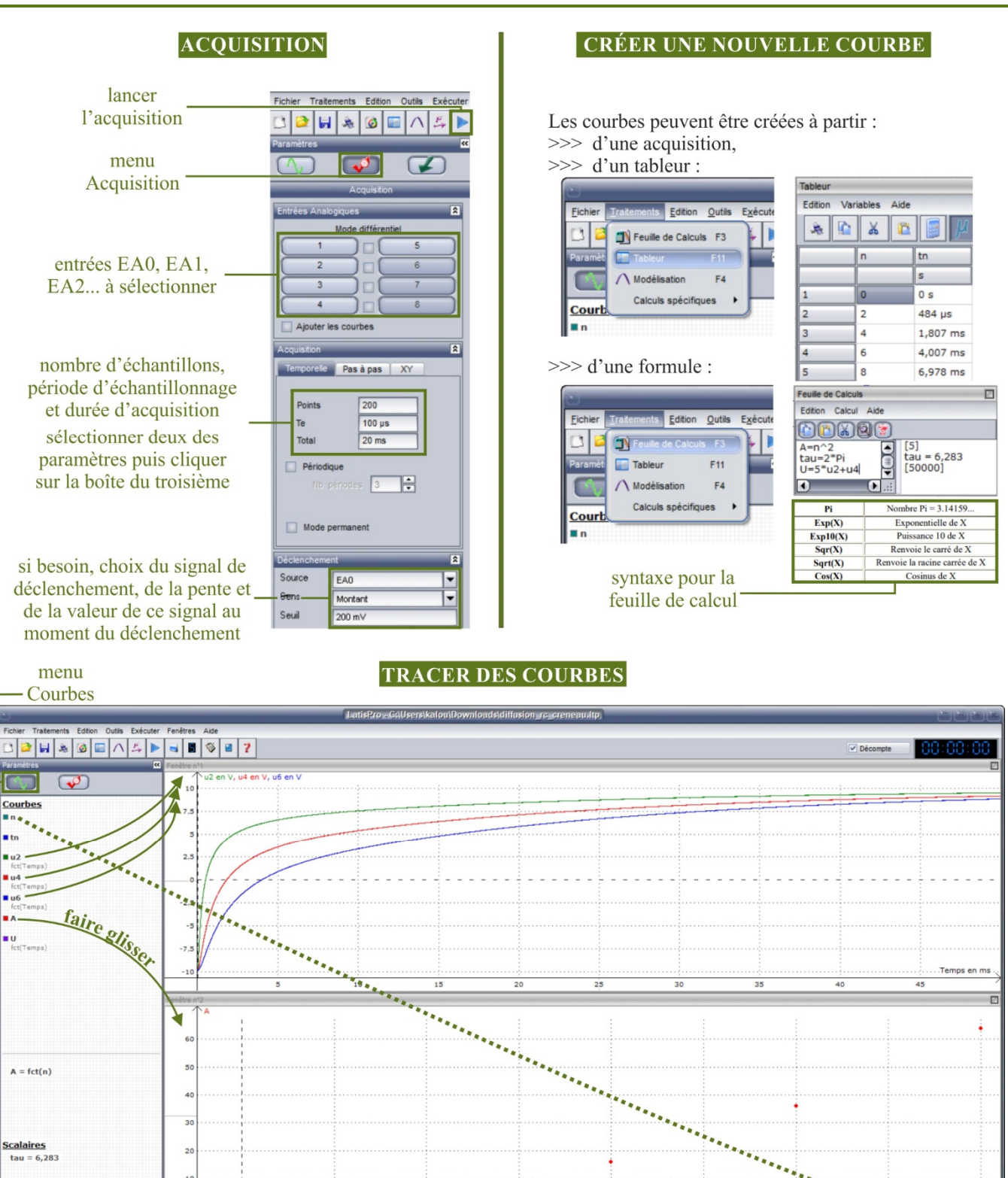

Les courbes sont obtenues en faisant glisser les éléments du menu Courbes sur l'axe des abscisses et des ordonnées. Pour des données obtenues lors d'une acquisition temporelle, par défaut le temps est en abscisses, et il suffit de faire glisser l'élément sur l'axe des ordonnées.

Si on place deux éléments issus d'une acquisition temporelle, l'un en ordonnées, l'autre en abscisses, on obtient une courbe paramétrée correspondant au mode XY d'un oscilloscope.

**Vom de l'ordonnée** 

Ë.

Unité de l'ordonnée

 $\overline{\phantom{a}}$ 

À l'aide d'un clic droit sur le nom de la courbe apparaissant dans une fenêtre, on se voit proposer la possibilité de retirer la courbe.

Pour supprimer un élément du menu Courbes, cliquer dessus puis appuyer sur la touche **suppr** du clavier.

On modifie les propriétés d'un élément en double-cliquant sur son nom dans le menu Courbes. On peut alors changer son nom, son unité, sa couleur et surtout son style.

**Style** : Il est intéressant de relier les points, **sans les représenter** (**Trait**) lors d'une acquisition, car il y a souvent un trop grand nombre de points. En revanche, **il faut représenter les points** (par exemple **Rond**), sans forcément les relier, pour des courbes issues d'un tableur. C'est le cas notamment quand chaque point correspond à une mesure réalisée manuellement.

On peut enfin tracer des courbes avec deux ordonnées différentes :

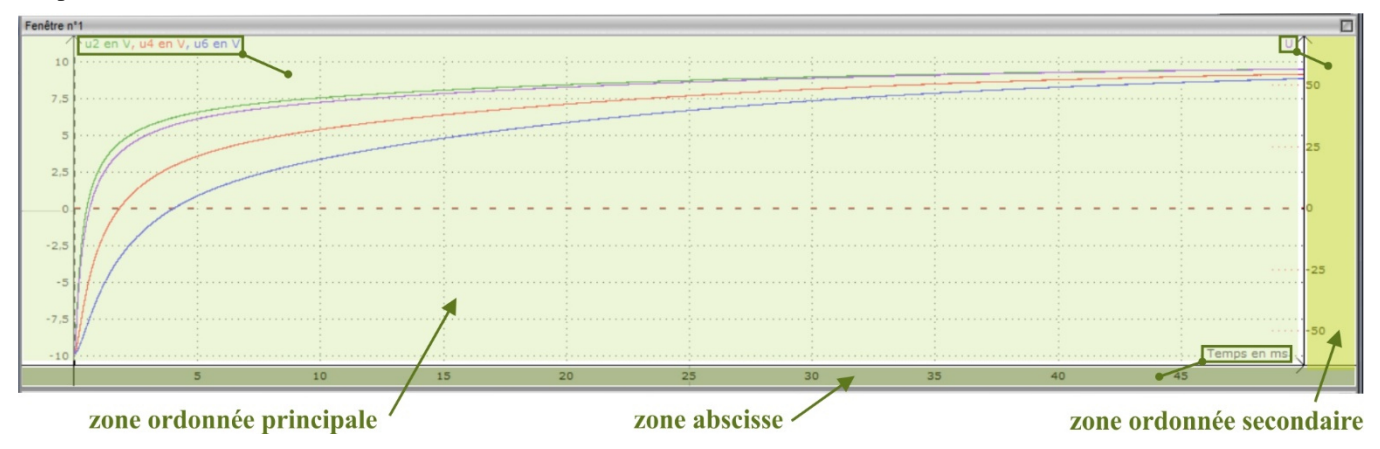

#### **MISE EN FORME D'UNE COURBE**

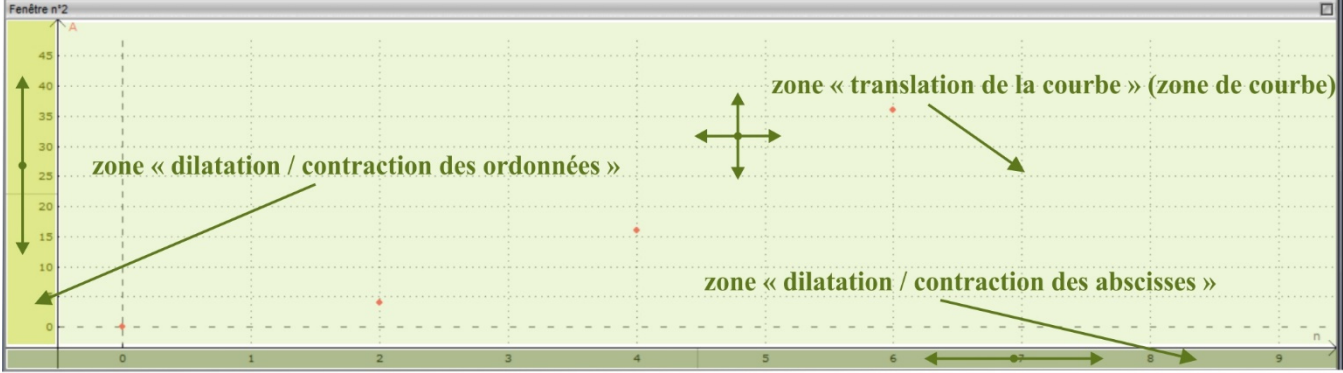

(bouton gauche de la souris maintenu enfoncé)

#### **MESURES**

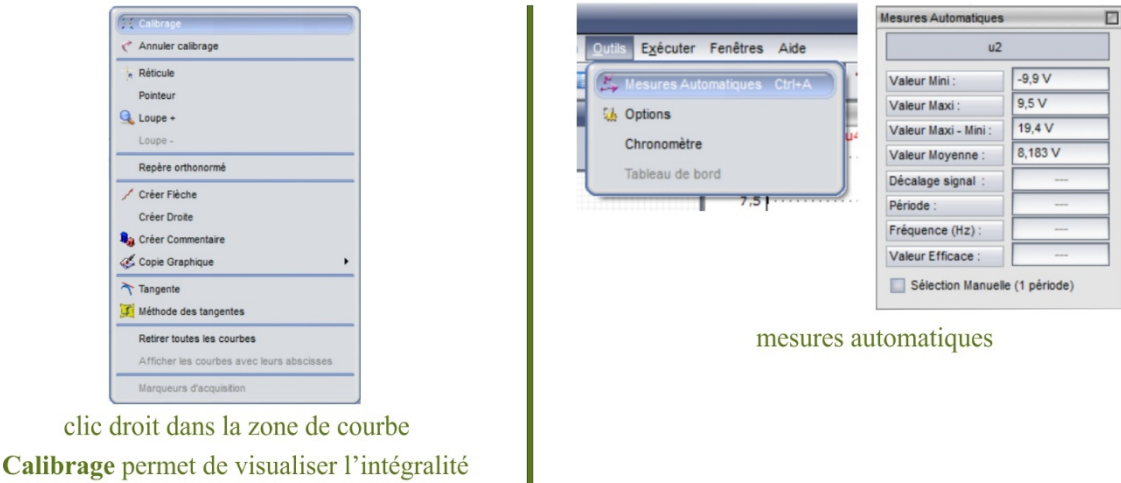

de la courbe avec des axes adaptés

#### **MODÉLISATION**

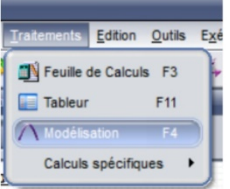

La boîte « Modélisation » apparaît. On y fait glisser la courbe dont on veut trouver une équation mathématique. Cette courbe peut être issue d'une acquisition, d'un tableur ou d'un calcul. On peut utiliser un modèle prédéfini ou un Modèle Utilisateur. Si le modèle converge, les valeurs des coefficients intervenant dans l'équation de la courbe sont affichés. S'il ne converge pas, on peut essayer de donner une valeur à ces paramètres avant de lancer le calcul (Calculer le modèle).

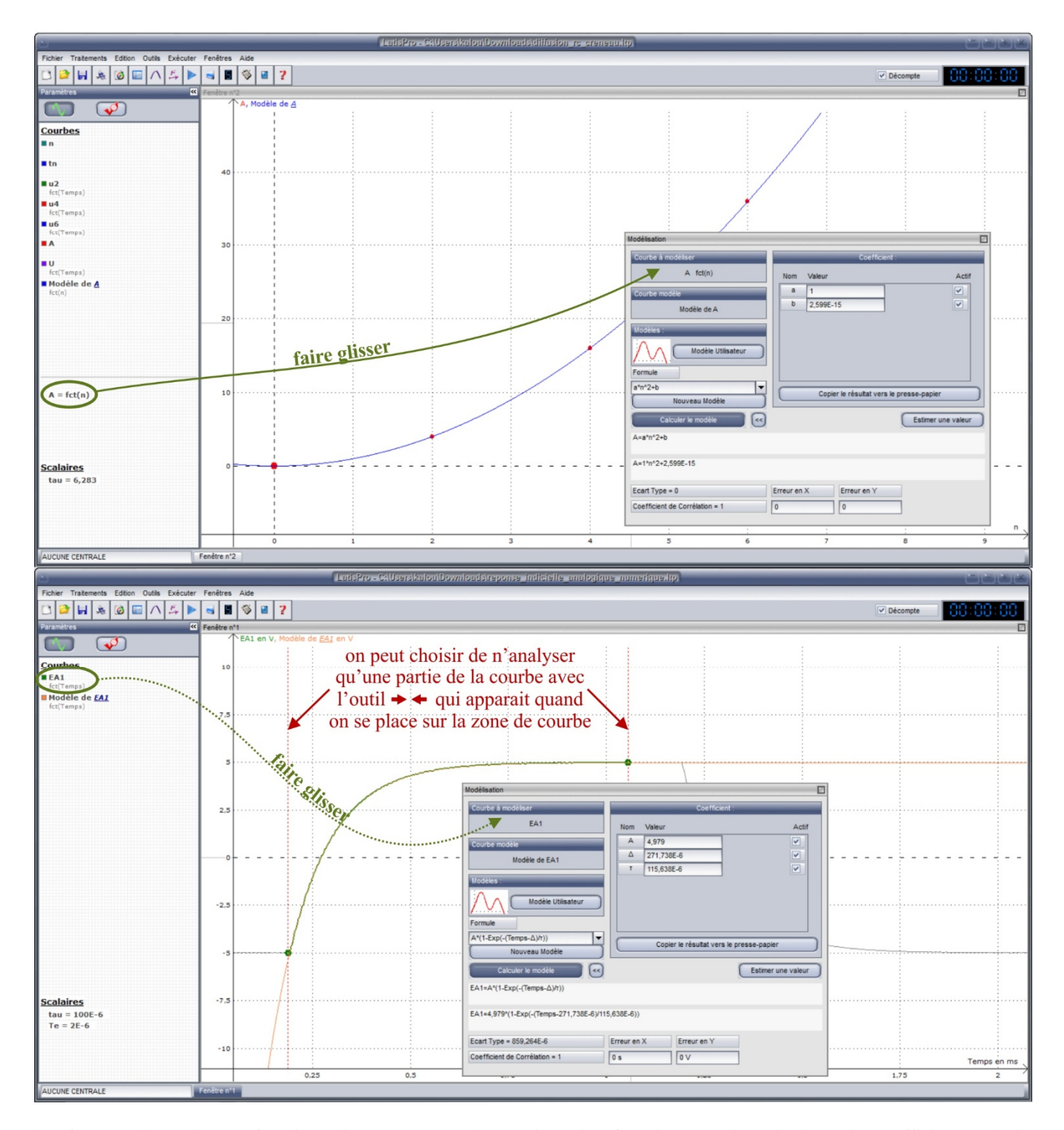

Il ne faut pas abuser de cette fonctionnalité car c'est une boîte noire qui ne fournit aucune incertitude sur les coefficients calculés.

**Il faut d'autre part prendre garde à ne pas prendre plus de coefficients que ceux qui interviennent dans le modèle physique utilisé.** 

### ANNEXE // T.P

# RÉGLAGES DU GONIOMÈTRE

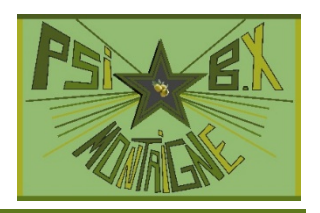

## **1. DESCRIPTIF**

Le goniomètre est un appareil permettant de mesurer des angles avec une précision d'une minute d'angle. Il comporte :

— Un **collimateur** réglable, avec une fente d'entrée d'une hauteur de 10 mm, à largeur réglable, et un objectif achromatique de 160 mm de focale. En tirant sur l'objectif, on peut placer la fente au foyer objet de ce dernier. La fente d'entrée sera éclairée par une lampe spectrale à vapeur de mercure ou de sodium.

— Un **plateau** réglable, ou platine, pouvant tourner autour de l'axe vertical du goniomètre, et que l'on peut fixer en horizontalité à l'aide de trois vis de réglage.

— Une **lunette de visée** autocollimatrice réglable, comprenant un objectif de 130 mm de focale et un oculaire autocollimateur. L'horizontalité de

l'axe de la lunette est réglable. L'ensemble de la lunette peut tourner autour de l'axe vertical ∆ du goniomètre.

Les mouvements de rotation de la platine comme de la lunette comportent des blocages et des vis micrométriques de réglage fin. Les lectures des angles sont effectuées à l'aide de deux verniers au 1/60 de degré, diamétralement opposés.

**Les réglages optiques se font successivement du plus près (la lunette) au plus loin (le collimateur).**

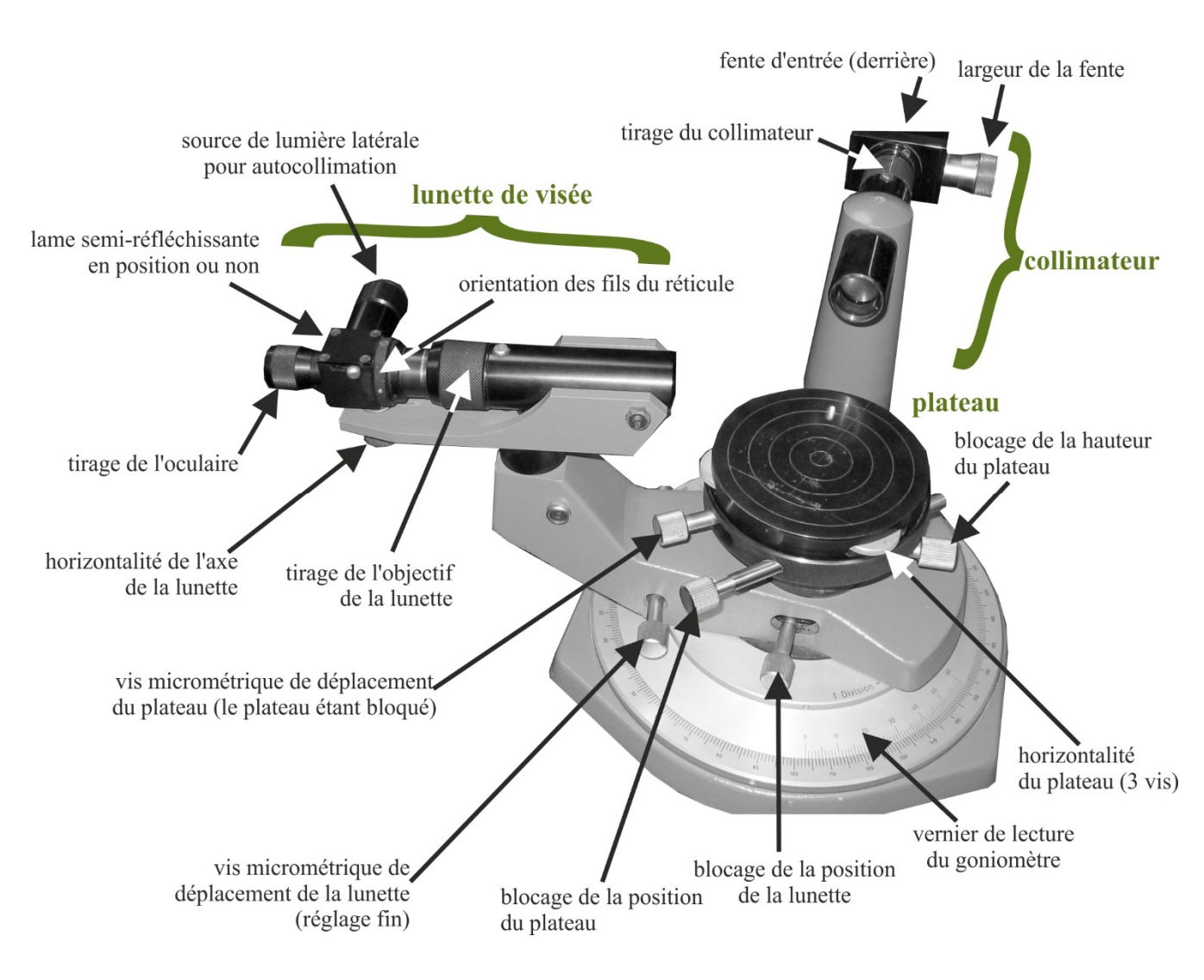

collimateur lunette de visée plateau graduations vernier

## **2. RÉGLAGE DU TIRAGE DE LA LUNETTE AUTOCOLLIMATRICE**

La lunette autocollimatrice comporte entre l'oculaire et le réticule (croisée de fils très fins) une lame semi-réfléchissante à 45° que l'on peut mettre en service en poussant vers l'avant le bouton latéral situé sur le côté droit.

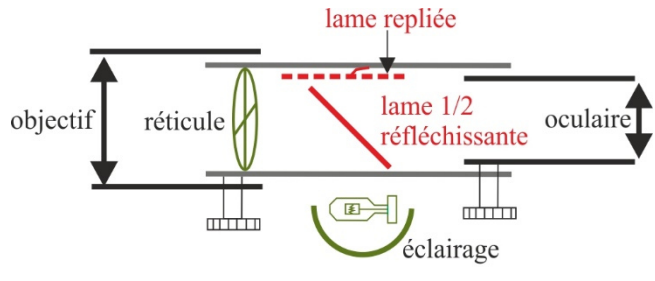

lunette de visée

Une ouverture latérale pratiquée dans le tube permet d'éclairer le réticule, par réflexion sur la lame semi-réfléchissante, grâce à une ampoule. Le réticule ainsi éclairé peut servir d'objet pour l'objectif de la lunette et permet de régler celle-ci par autocollimation, c'est-à-dire de la régler à l'infini sans utiliser d'objet à l'infini.

L'orientation des fils du réticule est réglable à l'aide d'une petite bague.

Une mise au point correcte consiste à régler la lunette pour pouvoir observer à la fois et un objet à l'infini et le réticule de façon nette sans que l'œil n'ait à accommoder, c'est-à-dire sans fatigue visuelle (dans le cas d'un chasseur visant un malheureux lapin avec un fusil à lunette, il devrait observer sans fatigue quelque chose comme sur la figure ci-contre). L'objectif forme de l'objet une image réelle dans son plan focal image. L'oculaire joue le rôle d'une loupe et permet l'observation de l'image donnée par l'objectif.

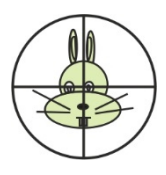

Pour régler la lunette autocollimatrice à l'infini, procéder comme suit :

**1)** Éclairer le réticule en allumant la petite lampe latérale et en mettant en service la lame semi-réfléchissante. Orienter les fils du réticule afin que l'un d'eux soit vertical et l'autre horizontal.

On cherche à mettre au point l'oculaire sur le réticule.

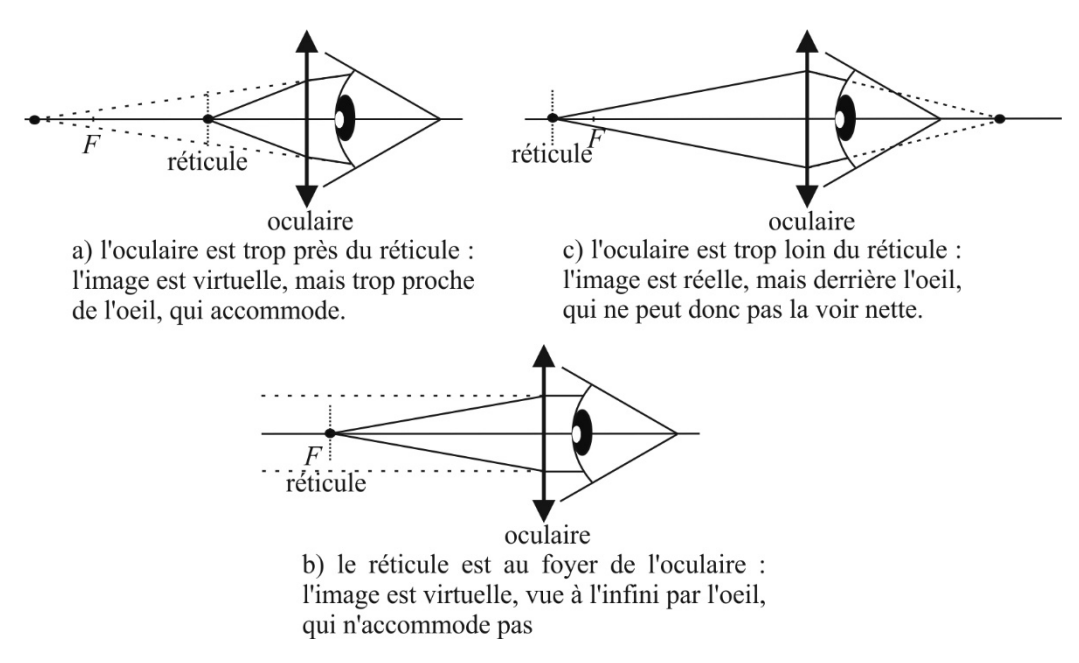

Dans le cas a), l'œil ne se rend pas compte de son accommodation, qui est réflexe : l'image du réticule est vue nette, mais l'œil fatigue, ce qui est gênant sur la durée du T.P. Il faut donc éloigner progressivement l'oculaire du réticule jusqu'à ce l'image cesse d'être nette : on est dans le cas c). En rapprochant alors l'oculaire d'une quantité juste suffisante pour retrouver la netteté, on s'assure d'être dans le cas optimal b) où le réticule est dans le plan focal objet de l'oculaire ; son image à l'infini, et donc où l'œil normal (emmétrope) ne fatigue pas.

**2)** Pour que le réticule soit le seul objet visible, pointer la lunette sur un fond neutre et dérégler complètement l'objectif. La mise au point s'effectue alors en éloignant l'oculaire du réticule à partir d'une position où le réticule est visible : cas a).

#### **3) Dépasser en éloignant l'oculaire du réticule la position pour laquelle l'image cesse d'être nette**, **puis rapprocher l'oculaire d'une quantité juste suffisante pour retrouver la netteté.**

Une personne portant des lunettes pourra conserver ce réglage si elle garde ses lunettes.

**4)** Placer sur le plateau la lame de verre **en la prenant par le socle**. Présenter l'une des faces normalement à l'axe de la lunette (les deux faces sont planes et parallèles entre elles avec une grande précision). Le réticule de la lunette étant éclairé, celui-ci sert d'objet pour l'objectif de la lunette. En tournant si besoin légèrement le plateau on doit donc observer, par réflexion sur une face de la lame, l'image du réticule, comme un disque ou une portion de disque flou correspondant au retour du rayon lumineux dans la lunette. Agir alors sur la bague de réglage du tirage de l'objectif pour obtenir une image des fils du réticule *R*′ aussi nette et dans le même plan que le réticule *R*. Il est sans importance pour l'instant que l'image ne coïncide pas avec l'objet. On s'arrange toutefois pour que *R* et *R*<sup> $\prime$ </sup> soient proches l'une de l'autre afin de pouvoir vérifier, en déplaçant latéralement l'œil devant l'oculaire, que l'image de retour du réticule ne glisse pas par rapport au réticule lui-même.

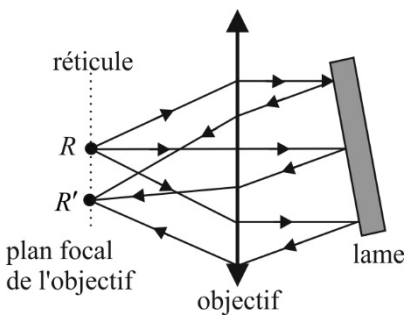

**Le réglage précédent étant effectué, ne plus toucher par la suite à la bague de réglage du tirage de l'objectif.** 

Un observateur, selon sa vue, pourra toutefois agir sur le réglage de l'oculaire pour voir *R* et *R*′ nets. En effet, ce réglage étant effectué, le réticule *R* est alors dans le plan focal image de l'objectif.

## **3. RÉGLAGES MÉCANIQUES : ORTHOGONALITÉ DES AXES DE LA LUNETTE ET DU PLATEAU**

Le but de ce réglage est de rendre l'axe de la lunette et du collimateur orthogonaux à l'axe de la platine.

**1)** Régler la hauteur du plateau en fonction de la hauteur du réseau ou du prisme utilisé par la suite et bloquer la vis de blocage de la hauteur du plateau. Descendre le plateau à l'aide des trois vis de réglage  $V_1$ ,  $V_2$  et  $V_3$  jusqu'à arriver en butée. Les remonter toutes les trois d'une même quantité (cinq ou six fois un demi-tour), pour rendre le plateau à peu près horizontal.

**2)** Poser la lame de verre sur le plateau verre de façon à ce qu'elle soit approximativement perpendiculaire à l'axe  $V_2 - V_3$ . Viser à la lunette pour observer l'image du réticule. En général, *R* et *R*′ ne sont pas confondus.

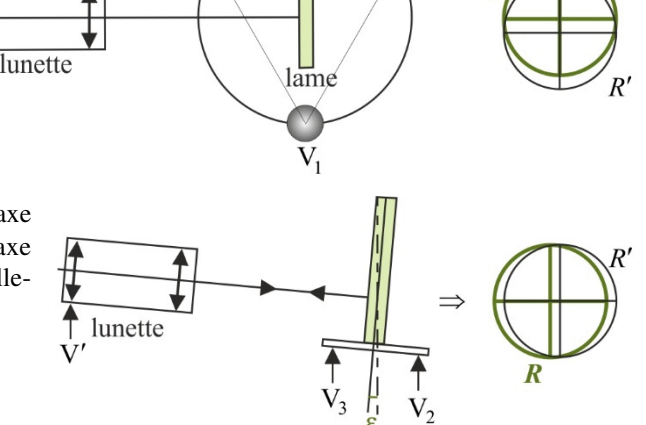

 $V<sub>2</sub>$ 

**3)** En agissant sur la vis V′ de réglage de l'horizontalité de l'axe de la lunette, faire coïncider les fils horizontaux de *R* et de *R*′ . L'axe de la lunette est alors perpendiculaire aux faces de la lame, mais celleci peut être inclinée d'un angle ε avec l'axe du plateau.

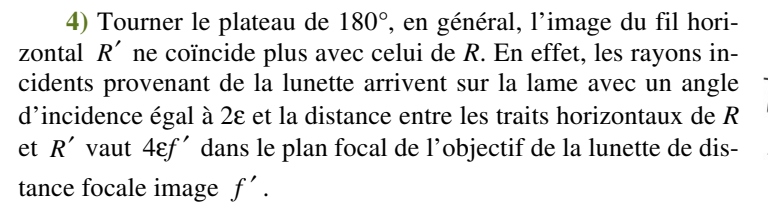

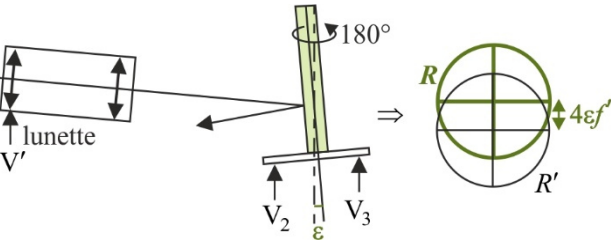

**5)** Agir sur la vis V′ de la lunette de façon à diviser *à vue* l'écart entre les fils horizontaux par 2. Si cette distance est bien évaluée, cela revient à rendre l'axe de la lunette orthogonal à celui du plateau (si l'on faisait tourner de nouveau le plateau de 180°, on devrait retrouver le même écart, mais dans le sens opposé).

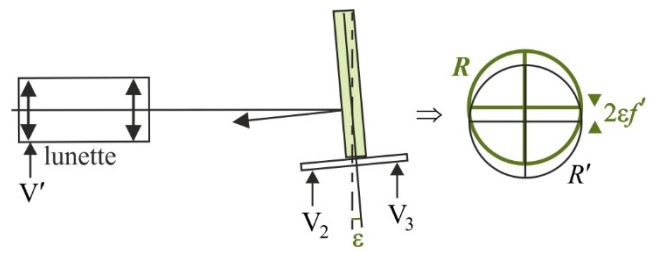

6) Agir sur les vis  $V_2$  et  $V_3$  (sensiblement de la même quantité) de réglage de l'inclinaison du plateau de façon à faire coïncider les traits horizontaux de *R* et *R*′ . Cette opération doit rendre les faces de la lame parallèles à l'axe du plateau. Le réglage de  $V'$ ,  $V_2$  et  $V_3$ serait terminé si la division par 2 du 5) était exacte.

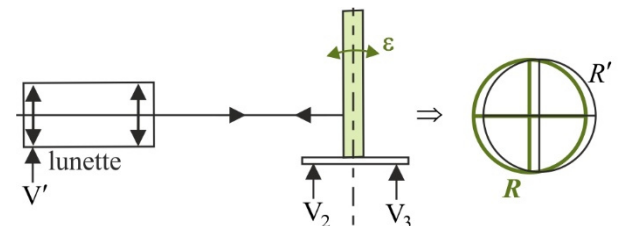

**7)** Tourner le plateau de 180°. Si la coïncidence persiste, le réglage est terminé. S'il réapparaît un petit écart, il faut recommencer les opérations précédentes à partir du 5).

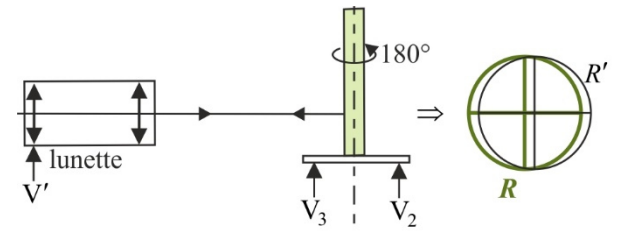

**Le réglage précédent étant effectué, ne plus toucher par la suite à la vis de réglage V' de l'horizontalité de l'axe de la lunette.** 

On pourra toutefois modifier le réglage de l'horizontalité du plateau en jouant sur  $V_1$ ,  $V_2$  et  $V_3$  pour que l'arête du prisme ou le plan du réseau soient bien parallèles à l'axe du plateau. Retirer la lame du plateau pour terminer.

## **4. RÉGLAGE DU TIRAGE DU COLLIMATEUR**

Le collimateur se compose d'un objectif convergent et d'une fente de largeur réglable (que l'on ferme en dévissant). Le but de ce réglage est de positionner la fente d'entrée du spectroscope dans le plan focal objet de l'objectif du collimateur.

**1)** Éclairer la fente d'entrée du collimateur en plaçant près de celle-ci une lampe spectrale à vapeur de mercure. Rendre cette fente d'entrée assez large en vissant. **Ne pas trop visser !** 

**2)** Viser, à l'aide de la lunette réglée à l'infini, l'image de la fente donnée par l'objectif du collimateur, en ayant au préalable mis hors service la lame semi-réfléchissante de la lunette. Agir sur la bague de réglage du tirage du collimateur afin que l'image de la fente soit nette et dans le même plan que celui du réticule. Rendre la fente fine en dévissant. **Ne pas trop dévisser ! (ça ne sert à rien quand la fente est déjà fermée, et ça risque de casser la vis de réglage de la largeur de la fente).** On vérifiera que l'image de la fente ne glisse pas par rapport au réticule quand on déplace l'œil latéralement devant l'oculaire.

**Ce réglage étant terminé, ne plus toucher par la suite à la bague de réglage du tirage du collimateur.**

#### **5. LECTURE SUR LE VERNIER**

Un vernier angulaire permet de lire un angle en degrés et minutes. Sur l'échelle fixe, les grandes graduations correspondent à des degrés et les petites à des demi degrés. Sur l'échelle mobile, les graduations correspondent à des minutes.

**1)** Pour déterminer les degrés, on regarde à quelle valeur de l'échelle fixe correspond le 0 de l'échelle mobile. On en déduit un angle dont la valeur est un nombre entier ou demi entier de degrés **(entier pour les goniomètres du lycée)**.

**2)** Le nombre de minutes à ajouter à la valeur précédente est celui correspondant à la graduation de l'échelle mobile qui est parfaitement alignée avec une graduation de l'échelle fixe. **L'échelle mobile comporte 60 graduations pour les goniomètres du lycée.**

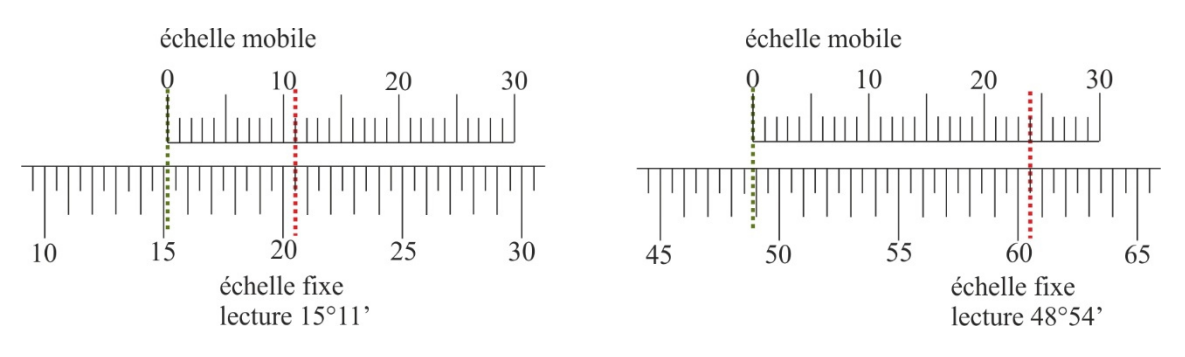